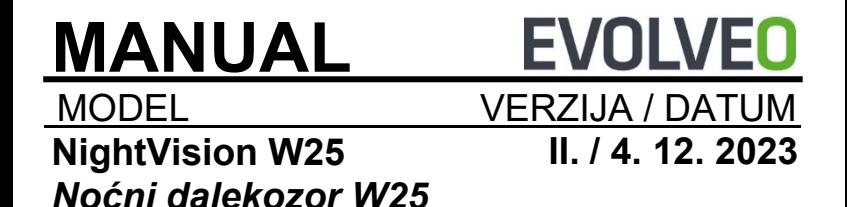

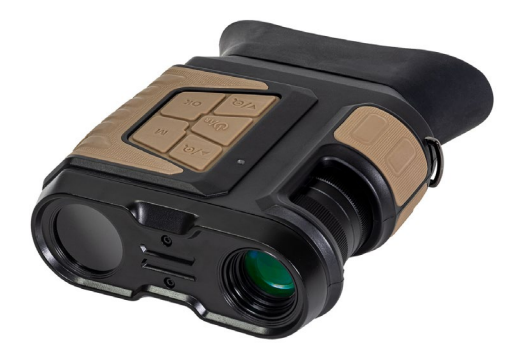

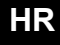

# Sadržaj

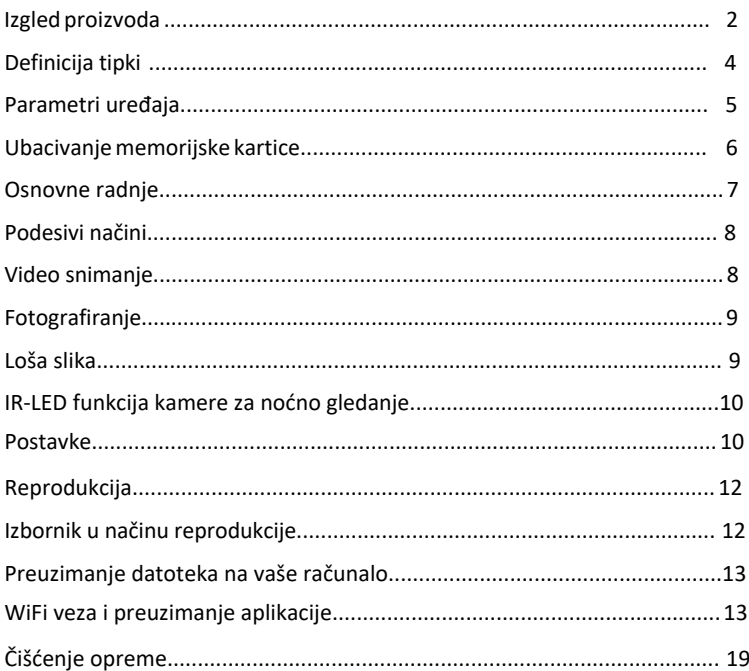

# <span id="page-2-0"></span>**Izgled proizvoda**

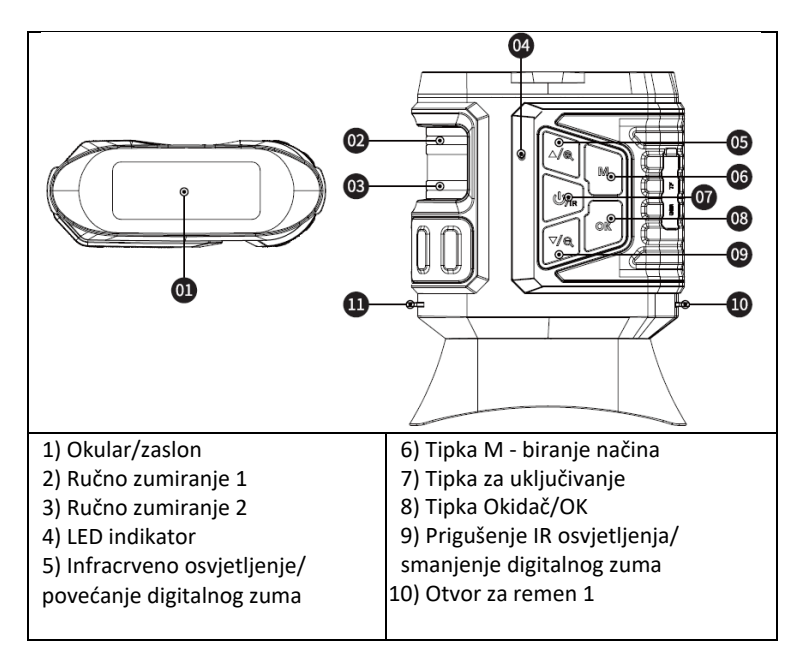

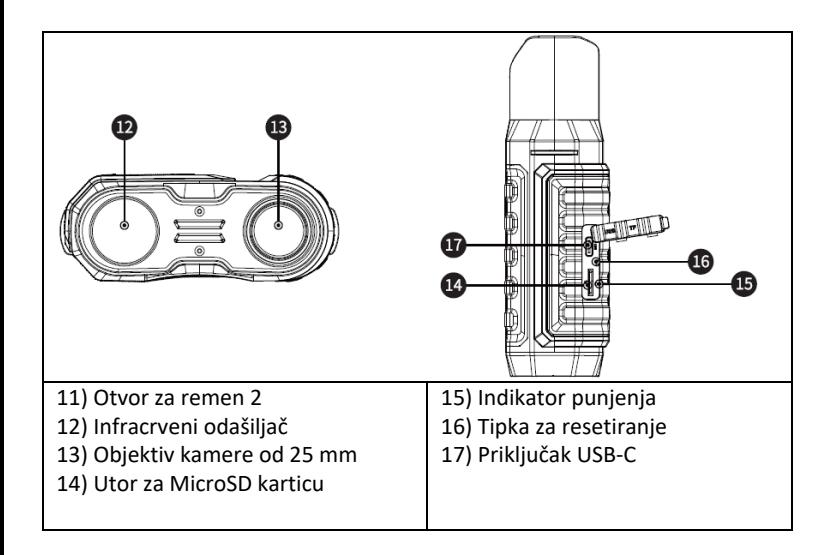

# <span id="page-4-0"></span>**Definicija tipki**

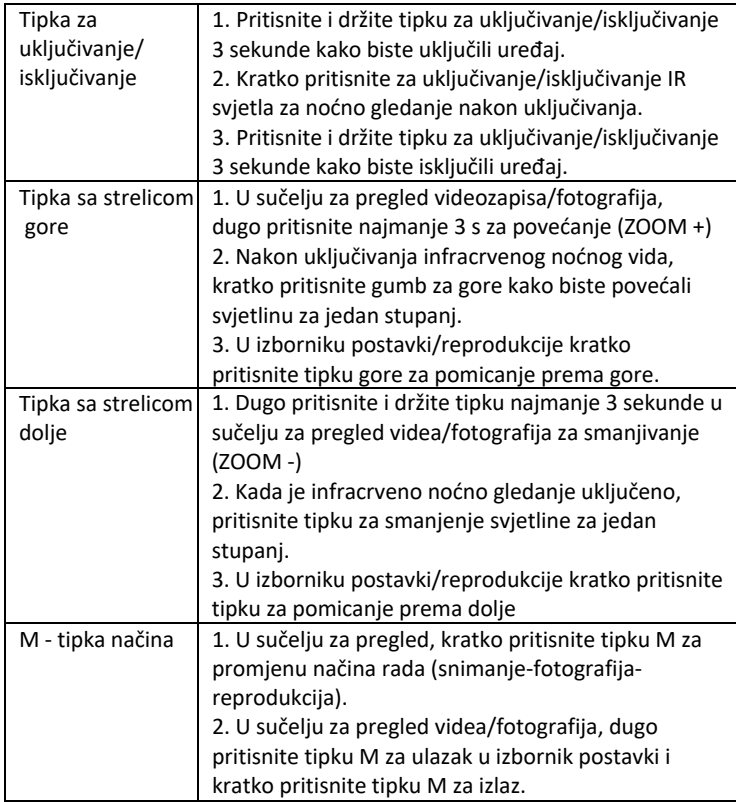

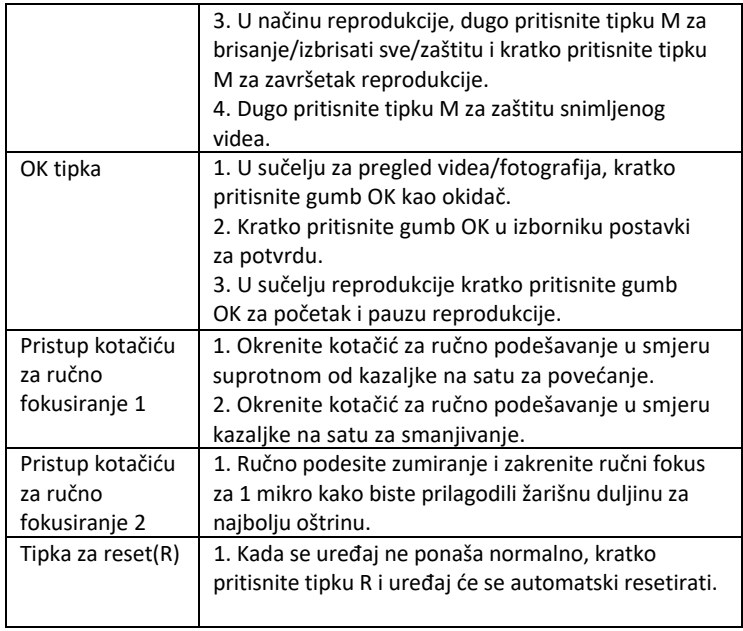

#### <span id="page-5-0"></span>**Parametri uređaja:**

- Veličina slike Fotografija: 42M 36M 32M 30M 24M 20M 12M 10M 8M 5M 3M - Veličina videa Video: 4K30 2.7K30 1080P30 720P30 - Otvor blende: optički zoom

- Objektiv ima kratki FOV od 5,5 stupnjeva i dugi FOV od 6 stupnjeva.
- LCD zaslon: unutarnii 3.16" TFT
- Digitalni zoom: 4X
- Optički zoom: 4X
- Pohrana: Micro SD kartica, do 32GB
- Dnevni raspon: 20 cm-beskonačno

- Noćni domet: domet 150-250 metara (IC osvjetljenje mora padati na objekte od kojih se može reflektirati. Na praznoj livadi domet će biti manji nego u šumovitom području.

- Infracrveni LED: 3W, 850nm, snažan infracrveni reflektor. podesiva svjetlina
- najveća svjetlina negativno će utjecati na trajanje baterije po punjenju.
- USB priključak: TYPE-C/ USB 2.0
- Napajanje: Ugrađene 2 baterije 18650 3,7 V 5000 mAh
- Radna temperatura: -20°C do +60°C
- Temperatura skladištenja: -30°C do +70°C
- Veličina proizvoda: cca. 165\*130\*50 mm
- Težina proizvoda: 630g
- Video format: MP4/ Foto format: JPG
- Video dekodiranje: H.264
- Video/foto u boji: Dnevno u boji/ Noćno crno-bijelo
- WiFi 2.4G 802.11b/g/n

## <span id="page-6-0"></span>**Ubacivanje memorijske kartice**

- Pripremite jednu microSD karticu, klase 10 ili više, (maks.
- 32 GB podrška)
- Otvorite poklopac kartice i pronađite utor za karticu
- Provjerite je li microSD kartica u pravom smjeru, umetnite micro SD karticu u utor. Kontakti kartice do gumba kao što je prikazano:

┸

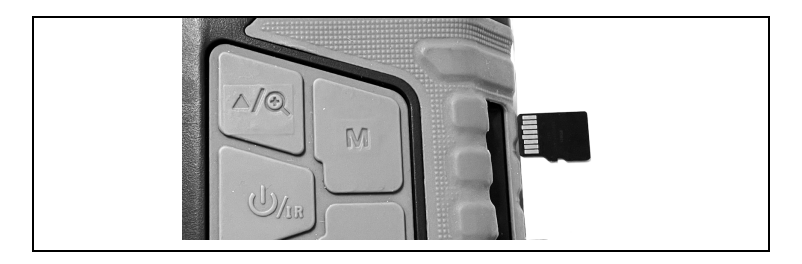

Nemojte silom gurati karticu u utor!

- Formatiranje microSD kartice prije upotrebe produljuje trajanje baterije i brzinu zatvarača.

Uklanjanje kartice:

- Lagano pritisnite rub mikro SD kartice kako biste je izbacili.

Napomena: Ako memorijska kartica nije umetnuta ili kartica nije ispravno umetnuta, pritisnite okidač i od vas će se tražiti "Molimo umetnite SD karticu".

#### <span id="page-7-0"></span>**Osnovne radnje**

- Uključivanje/isključivanje
- Dugo pritisnite tipku za napajanje 3 sekunde za uključivanje/isključivanje uređaja

- Gledajte okular/zaslon, prema stvarnoj udaljenosti, fokusirajte uređaj pomoću rotirajućih kontrola na lijevoj strani dok slika ne postane oštra. Ako je svjetlo nedovoljno ili se koristi noću, pritisnite tipku IR▲ za uključivanje infracrvenog LED-a. Odaberite razinu infracrvene LED diode prema razini

osvjetljenja. Što je veća tama ili udaljenost, potrebno je postaviti višu razinu - koristite tipke gore/dolje za podešavanje.

# <span id="page-8-0"></span>**Podesivi načini rada**

-Ovaj uređaj za noćno gledanje ima tri načina: foto način, video način, način reprodukcije. Pritisnite gumb M-mod za prebacivanje između načina.

# <span id="page-8-1"></span>**Video snimanje**

**1. Uključivanje:** zadani video način rada nakon uključivanja. Ako video nije odabran Pritisnite tipku M-mod za prebacivanje na video mod. **2. Povećanje:** Dugo pritisnite gumb IR▲ ili IR▼ za povećanje ili

smanjenje. Vrijednosti skale prikazane su na LCD-u

#### **3. Započnite snimanje:**

- Objektiv je usmjeren prema meti koja se gleda kroz zaslon.

- Ručno podesite zumiranje 1 i okrenite kotačić za ručno fokusiranje 2 na fino podešavanje fokusa kako bi ekran bio što oštriji, što je najbolji uvjet. Ako ga koristite noću ili pri slabom osvjetljenju, pritisnite gumb IR (on) za uključivanje infracrvenog svjetla i kratko pritisnite gumbe IRâ–˛/IRâ–Ľ za povećanje ili smanjenje razine svjetla. Postoji nekoliko razina svjetline (pogledajte bijele točkice lijevo). Pritisnite tipke IRâ–˛/IRâ–Ľ za podešavanje intenziteta IR svjetla prema trenutnom osvjetljenju.

- Nivo se može pratiti preko ekrana i vodoravno

vrijednost se može podesiti i na lijevoj i na desnoj strani.

- Pritisnite okidač za početak snimanja i duljina videa će se prikazati na ekranu.

#### **4. Zaustavite snimanje:**

- Ponovno pritisnite tipku okidača za zaustavljanje snimanja.

-Kada je kapacitet memorije pun, uređaj će automatski prestati snimati.

# <span id="page-9-0"></span>**Fotografiranje**

1. Prema zadanim postavkama postavljen je video način, pritisnite tipku Mmod za prebacivanje na foto način. Način snimanja.

2. **Povećanje:** Dugo pritisnite gumb IR▲ ili IR▼ za povećanje ili smanjenje. Vrijednost zumiranja prikazana je na LCD-u.

## 3. **Snimanje fotografije**

- Objektiv je usmjeren prema meti i možete promatrati kroz ekran.

- Fino podesite fokus ručnim podešavanjem zuma 1 i rotiranjem kotačića za ručno fokusiranje 2 kako bi zaslon bio što oštriji, što je najbolji uvjet. Ako ga koristite noću ili pri slabom osvjetljenju, pritisnite gumb IR (on) za uključivanje infracrvenog svjetla i kratko pritisnite gumbe IIR▲ /IR▼za povećanje ili smanjenje svjetline. Postoji nekoliko razina svjetline (pogledajte bijele točkice lijevo). Pritisnite tipke IR▲ /IR▼za podešavanje intenziteta infracrvenog svjetla prema trenutnom osvjetljenju.

- Pritisnite okidač za snimanje fotografije.

**Napomena:** Ako se uređaj ne može uključiti, kratko pritisnite tipku R i zatim ga ponovno uključite pritiskom i držanjem tipke za napajanje.

## <span id="page-9-1"></span>**Loša slika**

- Kada koristite tijekom dana, provjerite je li infracrveno svjetlo isključeno (ako je infracrveno svjetlo uključeno, ekran se prikazuje crno-bijelo, ako je infracrveno svjetlo isključeno, ekran se prikazuje u boji).

- Ako ga koristite noću ili pri slabom osvjetljenju, pobrinite se da infracrveno svjetlo je uključeno (ako je infracrveno svjetlo uključeno, ekran će biti crno-bijeli), i pritisnite gumb IR▲ onoliko puta koliko je potrebno za podešavanje najprikladnije svjetline za trenutnu situaciju.

- Polako okrećite kotačić za fokusiranje kako biste prilagodili fokus kako biste osigurali najoštriju sliku.

#### <span id="page-10-0"></span>**IR-LED funkcija kamere za noćno gledanje**

1. Što se tiče ručnog fokusiranja: Možete rotirati leću ulijevo ili udesno, ovisno o udaljenosti mete. Korisnik može opetovano podešavati najbolju žarišnu duljinu prema stvarnoj udaljenosti gledanja dok slika na zaslonu ne postane oštra. 2. Ako trebate promatrati tamno okruženje u foto/video modu, kratko pritisnite tipku za uključivanje kako biste uključili infracrveno svjetlo i slika će se promijeniti u crno-bijelu. Pritisnite tipku ▲ za povećanje razine IR osvjetljenja, pritisnite tipku ▼ za smanjenje razine IR osvjetljenja. Razina osvjetljenja prikazuje se u obliku razine ikone žarulje od 1 - 9 Razina 9 je najviša. (Uređaj će automatski smanjiti razinu osvjetljenja ako napon baterije nije dovoljan. IR svjetlo se ne može uključiti ako je napon baterije manji od jednog dijela na ikoni statusa).

#### <span id="page-10-1"></span>**Postavke**

U foto ili video modu, ponovo pritisnite tipku moda za ulazak u izbornik postavki i podešavanje parametara postavki: Pritisnite tipku ▲˛ ili ▼za pomicanje kroz stavke izbornika. Pomoću gumba OK odaberite pojedinačne stavke izbornika.

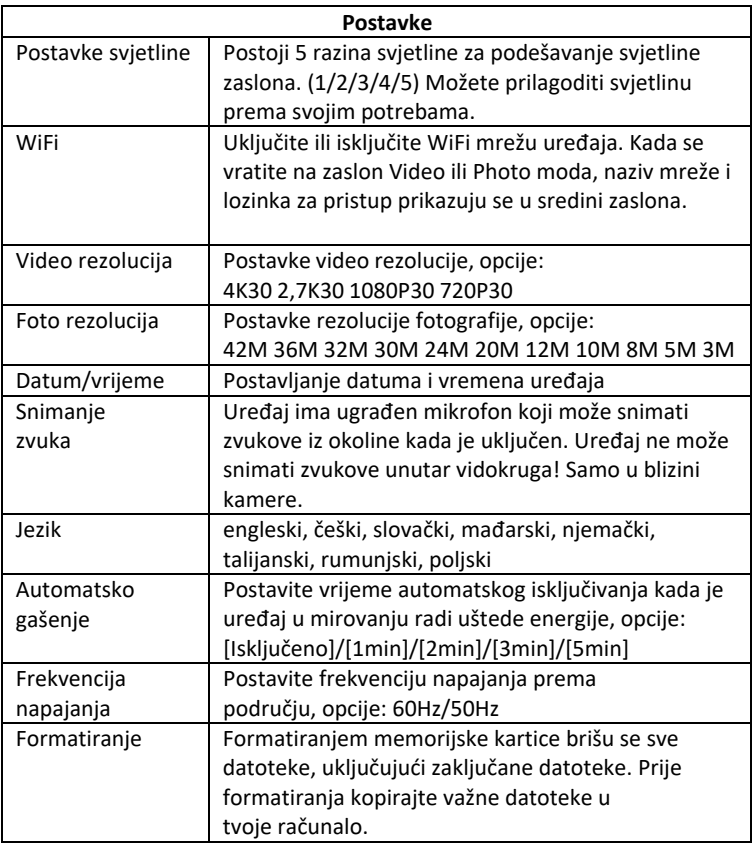

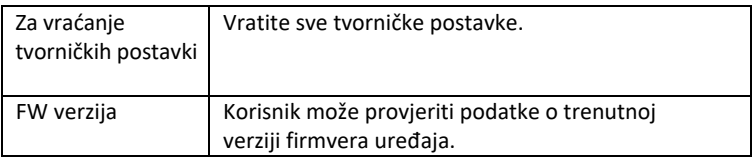

## <span id="page-12-0"></span>**Reprodukcija**

- 1. Pritisnite tipku Mode za prebacivanje na mod reprodukcije
- 2. Pritisnite gumbe gore▲/dolje▼ za pregledavanje fotografija i video datoteka.
- 3. Video reprodukcija
	- Pritisnite gumb U redu/Potvrdi za reprodukciju videozapisa.
	- Ponovno pritisnite tipku OK za pauzu.
	- U načinu reprodukcije, dugo pritisnite tipku M za prikaz izbornika reprodukcije. Pritisnite gumb gore/dolje za odabir datoteke.

Pritisnite okidač za potvrdu i odaberite izbornik za ulazak u sučelje s opcijama i kratko pritisnite gumb M za povratak na prethodni izbornik.

#### <span id="page-12-1"></span>**Izbornik u reprodukciji**

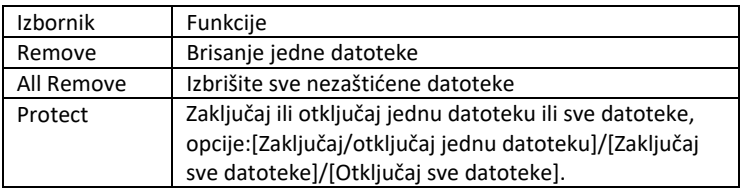

#### <span id="page-13-0"></span>**Preuzimanje datoteka na vaše računalo**

Postoje dva načina za preuzimanje slika s microSD kartice na vaše računalo

#### **- Korištenje čitača MicroSD kartica**

1. Izvadite MicroSD karticu iz uređaja i umetnite je u čitač kartica. Nakon umetanja u računalo:

2. Otvorite [My Computer] ili Windows Explorer, dvaput pritisnite Removable Disk za prikaz podataka na memorijskoj kartici

3. Kopirajte datoteke s memorijske kartice na svoje računalo.

#### **- Spojite fotoaparat na računalo pomoću USB kabela**

1. Uključite uređaj i povežite ga s računalom USB kabl.

2. Na zaslonu će se pojaviti ikona "connection".

3. Pritisnite [My Computer] ili Windows Explorer, dvaput pritisnite Removable Disk

4. Kopirajte datoteku s memorijske kartice u uređaju na svoje računalo.

#### <span id="page-13-1"></span>**WiFi veza i preuzimanje aplikacije**

Uređaj je opremljen WiFi modulom koji omogućuje uspostavljanje veze između vašeg iOS ili Android uređaja. Aplikacija se može pronaći u odgovarajućim App Store pod nazivom RoadCam. Ili upotrijebite QR kod u nastavku.

# ΔΡΡ ΠΟΜΝΙ ΩΔΠ

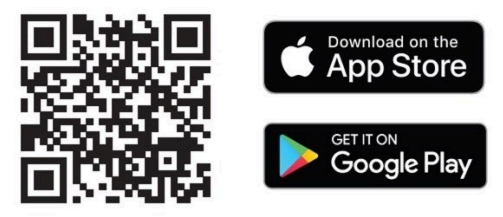

#### **1) Uključite WiFi na NightVision W25**

**a.** Uključite uređaj dugim pritiskom na tipku za napajanje.

b. Koristite tipku M-mode za prebacivanje na izbornik postavki uređaja

c. Koristite tipke sa strelicama za odabir WiFi izbornika, potvrdite s OK i odaberite uključi i ponovno potvrdite s OK.

d. Povratak na način rada Video ili Fotografija

e. Naziv WiFi mreže uređaja pojavit će se u donjem središnjem dijelu zaslona. SSID: NVD kamera i lozinka za PWA2 WiFi mrežu: 12345678

#### **2) Koristite s mobilnom aplikacijom**

**a.** Provjerite jeste li već preuzeli i instalirali najnoviju verziju RoadCam-a. **b.** Idite na postavke mobilnog uređaja. Odaberite postavke WiFi mreže i pretražite.

**c.** Odaberite mrežu sa SSID nazivom: NVD Camera i unesite lozinku za pristup PWA2 mreži: 12345678

**!! UPOZORENJE: Ako dobijete poruku na svom telefonu dok ste povezani na WiFi mrežu svog uređaja da mreža nije spojena na internet – potvrdite da koristite ovu mrežu!**

**d.** Otvorite aplikaciju RoadCam - možete je koristiti bez prijave, tj. u anonimnom načinu rada.

**e.** Na početnom zaslonu kliknite na narančastu ikonu s nazivom mreže vašeg uređaja ispod: SSID: NVD kamera

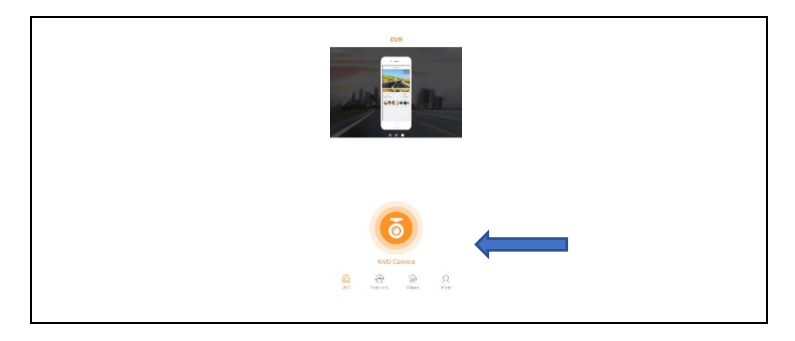

**f.** Prikazat će vam se ekran za pregled uživo i nekoliko gumba za kontrolu.

**UPOZORENJE:** U osnovnim postavkama video snimanje počinje odmah nakon otvaranja ovog ekrana kako ne biste ništa propustili!

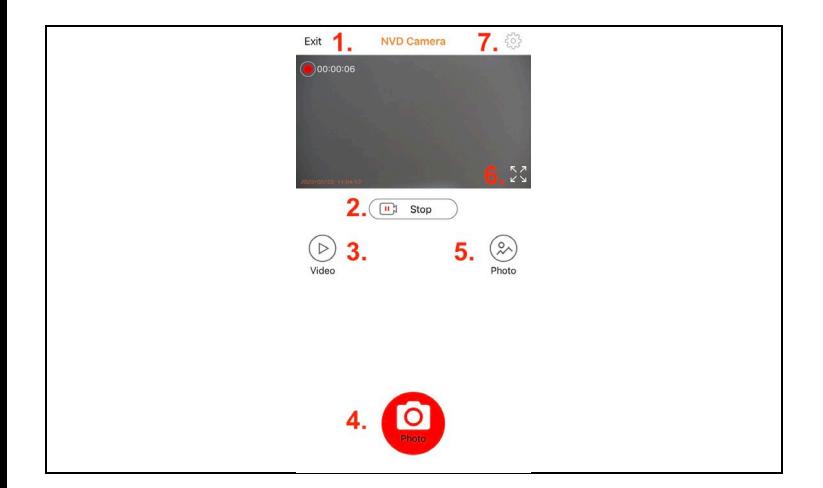

#### **Funkcije gumba aplikacije**

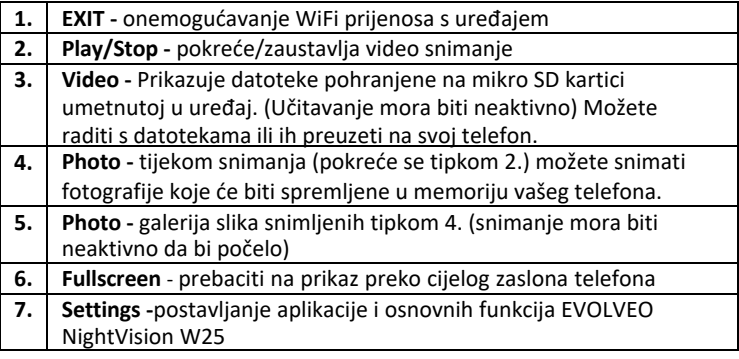

#### **3) Postavljanje mobilne aplikacije**

Kliknite na ikonu zupčanika da biste otvorili zaslon postavki:

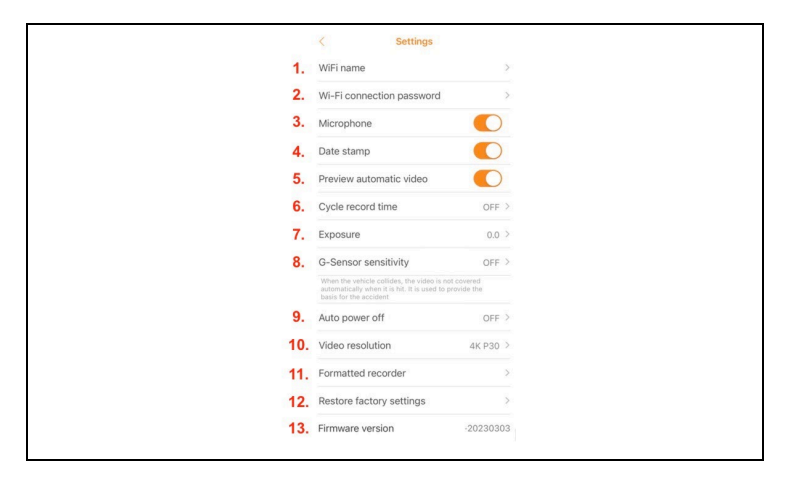

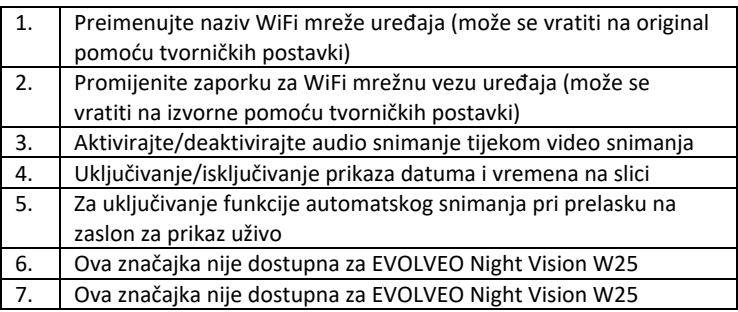

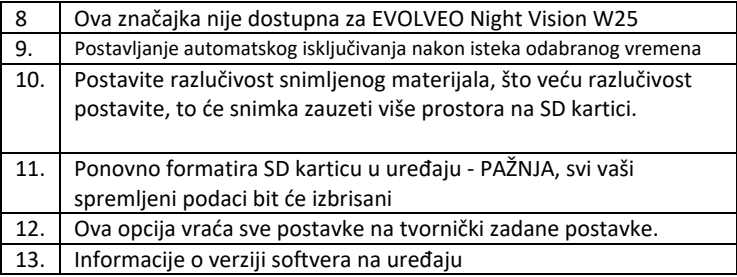

**UPOZORENJE:** Svaki put kada napustite aplikaciju, veza s uređajem se prekida. I vaš telefon će se automatski odspojiti s WiFi mreže EVOLVEO NightVision W25. Za ponovno povezivanje bit će potrebno ponoviti točke iz 2. odlomka poglavlja: WiFi veza i preuzimanje aplikacije.

**UPOZORENJE: Nakon što prestanete koristiti WiFi vezu, isključite je i na strani uređaja. Ako WiFi ostane aktivan, trajanje baterije po punjenju se smanjuje. WiFi se automatski deaktivira kada se uređaj isključi. Sljedeći put kada se uređaj uključi, potrebno ga je ponovno uključiti u izborniku uređaja.**

#### <span id="page-19-0"></span>**Čišćenje opreme**

1. Prije čišćenja isključite uređaj i tada možete očistiti uređaj. Očistite vanjski dio jedinice suhom krpom koja ne ostavlja dlačice. Kako biste izbjegli oštećenje prilikom čišćenja okulara, nemojte koristiti nikakve otopine za čišćenje.

Samo nježno obrišite leće krpom za čišćenje optike kako biste zaštitili leću od oštećenja i ogrebotina.

2. Zaštitite instrument od prašine i vlage, spremite ga u njegovu ambalažu ili u kutiju. Kako uređaj ima ugrađenu punjivu bateriju, potrebno je redovito puniti uređaj, najbolje svaki mjesec, kako ne bi došlo do oštećenja baterije. Nemojte pohranjivati uređaj s kapacitetom baterije manjim od 20%.

**Upozorenje:** značajke uređaja mogu se promijeniti tijekom korištenja, na primjer ažuriranjem softvera uređaja. Iz tog razloga Abacus s.r.o. zadržava pravo promjene. Najnoviju verziju korisničkog priručnika možete pronaći ovdje:

http://ftp.evolveo.com/digital\_camera/strongvision/NightVision-W25/Manual/

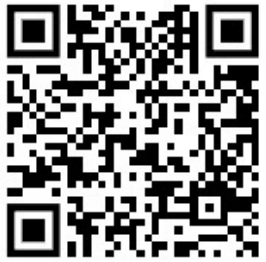

#### **Jamstvo NE pokriva:**

- korištenje uređaja u druge svrhe od onih za koje je namijenjen,
- instaliranje firmvera koji nije instaliran na uređaju.
- Nema prodora vlage kroz nezabrtvljeni poklopac utora za mikro SD karticu.
- Mehaničko oštećenje leće uređaja uslijed pada ili nestručnog čišćenja leće.
- Opremom smiju rukovati samo osobe upoznate s ovim priručnikom.
- Djeca mlađa od osam godina ne bi smjela rukovati uređajem bez nadzora jer može doći do gušenja zbog stezanja remena oko vrata djeteta.
- električna ili mehanička oštećenja uzrokovana nepravilnom uporabom.
- oštećenja uzrokovana prirodnim utjecajima kao što su voda, vatra, statički elektricitet, fluktuacije snage itd. 13
- oštećenja uzrokovana popravcima koje je izvršila nekvalificirana osoba.
- nečitak serijski broj
- kapacitet baterije će se smanjiti nakon 6 mjeseci korištenja (garancija trajanja baterije od 6 mjeseci)

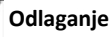

Simbol prekriženog spremnika na proizvodu, u popratnoj dokumentaciji ili na ambalaži znači da se sva električna i elektronička oprema, baterije i akumulatori u Europskoj uniji moraju odložiti kao odvojeni otpad na kraju svog vijeka trajanja. Ovi se proizvodi ne smiju odlagati kao nerazvrstani komunalni otpad.

# DC  $\epsilon$ <sub>IZJAVA O SUKLADNOSTI</sub>

Abacus Electric, s.r.o. ovime izjavljuje da EVOLVEO NightVision W25 ispunjava zahtjeve standarda i propisa koji se primjenjuju na ovu vrstu opreme. Cijeli tekst Izjave o sukladnosti može se pronaći na http:// ftp.evolveo.com/ce/.

Uvoznik / proizvođač -

Abacus Electric, s.r.o.

Planá 2, 370 01, Češka Republika

Proizvedeno u Kini

Autorska prava © Abacus Electric, s.r.o.

www.evolveo.com, www.facebook.com/EvolveoCZ

Sva prava pridržana. Izgled i tehnički podaci proizvoda podložni su promjenama bez prethodne najave.